### **RENCANA PELAKSANAAN PEMBELAJARAN (RPP)**

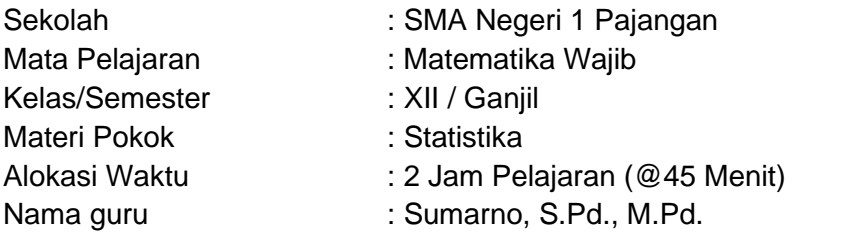

#### **A. Kompetensi IntI**

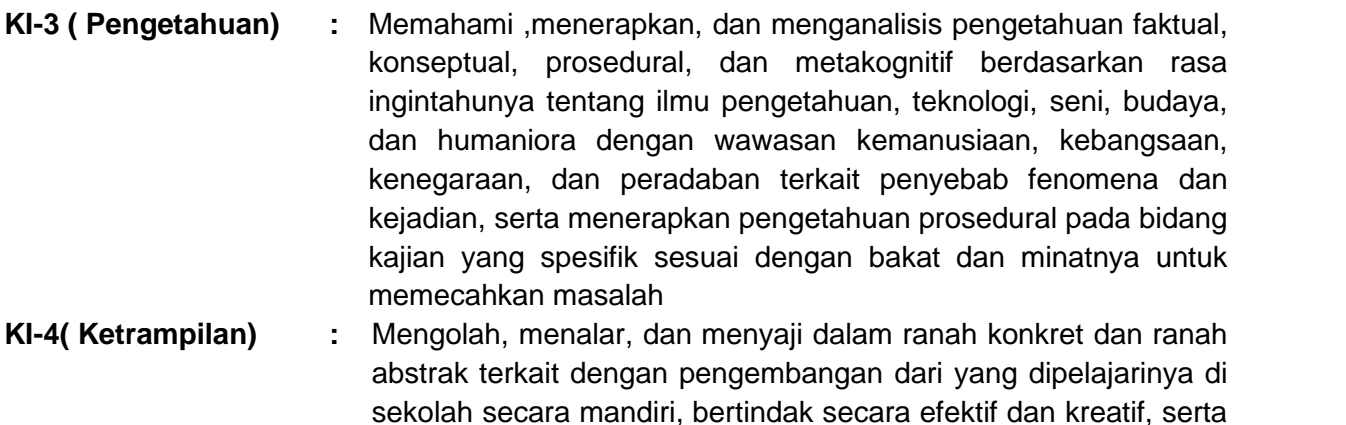

mampu menggunakan metoda sesuai kaidah keilmuan

#### **B. Kompetensi Dasar dan Indikator Pencapaian Kompetensi**

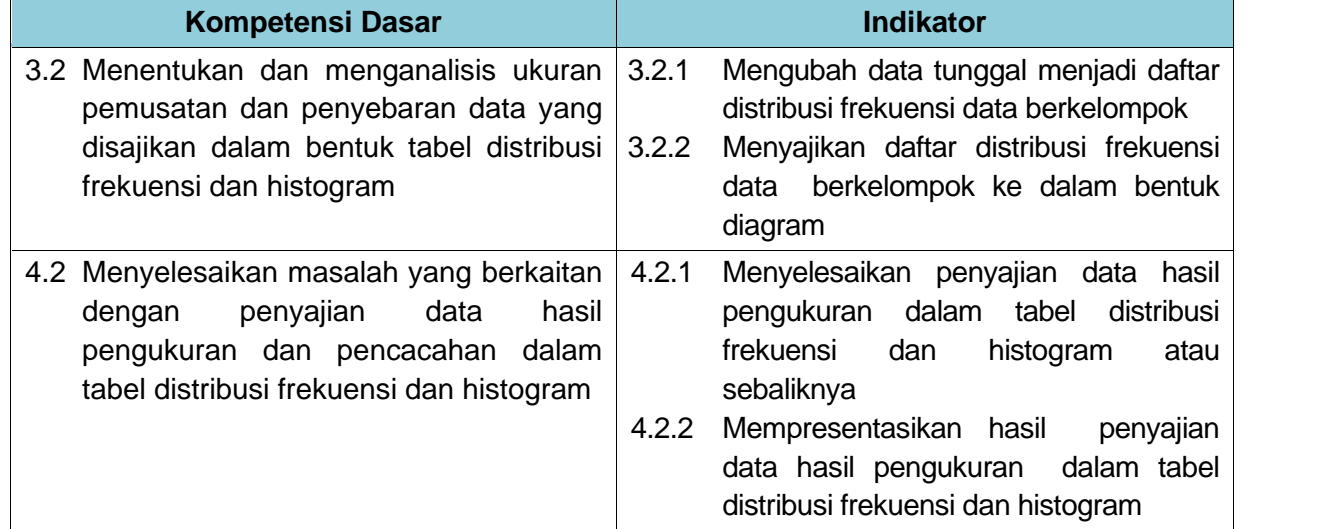

#### **C. Tujuan Pembelajaran**

Melalui pendekatan STEM dengan menggunakan model pembelajaran *Project Based Learning ( PJBL)* dengan metode diskusi dengan menggali informasi dari berbagai sumber belajar, penyelidikan sederhana dan mengolah informasi, diharapkan siswa terlibat aktif selama proses belajar mengajar dalam menentukan dan menganalisis ukuran pemusatan dan penyebaran data yang disajikan dalam bentuk tabel distribusi frekuensi dan histogram serta terampil dalam menyelesaikan masalah yang berkaitan dengan penyajian data hasil pengukuran dan pencacahan dalam tabel distribusi frekuensi dan histogram, memiliki sikap **jujur**, **teliti dan bekerjasama** dalam melakukan pengamatan dan dalam menyampaikan pendapat, menjawab pertanyaan, memberi saran dan kritik.

### **D. Materi Pembelajaran**

- 1. Faktual
	- Data Tunggal dan Data Berkelompok
	- Penyajian Data
- 2. Konseptual
	- Penyajian data dalam tabel distribusi frekuensi
	- Penyajian data dalam bentuk diagram
- 3. Prosedural
	- Aturan Sturgess
	- Prosedur pembuatan diagram
- 4. Pengetahuan Metakoknitif :
	- Prosedur pembuatan diagram dengan menggunakan Excel

### E. **Pendekatan/ Model/Metode Pembelajaran**

Pendekatan : STEM

Model : STEM *Project Based Learning* Metode Pembelajaran : diskusi, penugasan, tanya jawab, eksperimen, presentasi

### F. **Media/Alat dan Bahan Pembelajaran**

- 1. Media.
	- Lembar Kerja Siswa
- 2. Alat
	- Laptop, spidol dan *whiteboard*

### G. **Sumber Belajar**

- Buku wajib: kurikulum 2013 mata pelajaran Matematika Wajib Kelas XII Kemendikbud, Tahun 2017
- Buku penujang: Matematika untuk SMA kelas XII kelompok peminatan matematika dan ilmu- ilmu alam, Novianto Kurnia dkk, yudistira, 2013.
- Data dalam lingkungan sekolah

#### **H. Langkah-Langkah Pembelajaran**

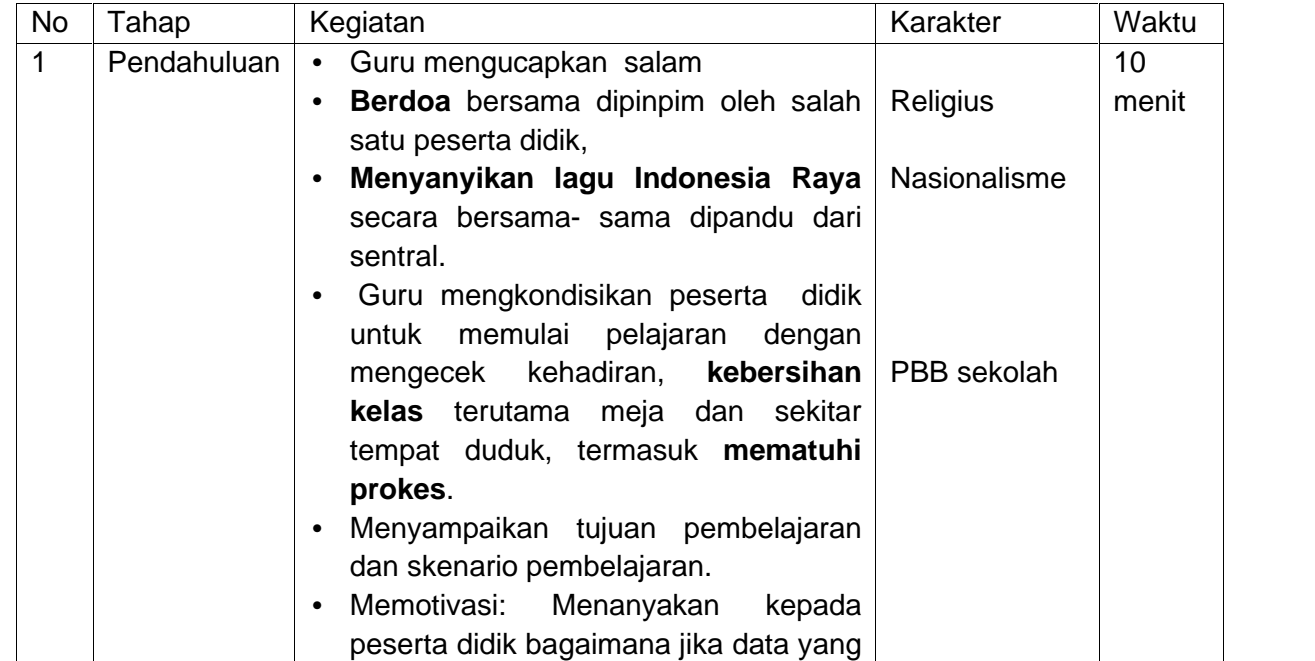

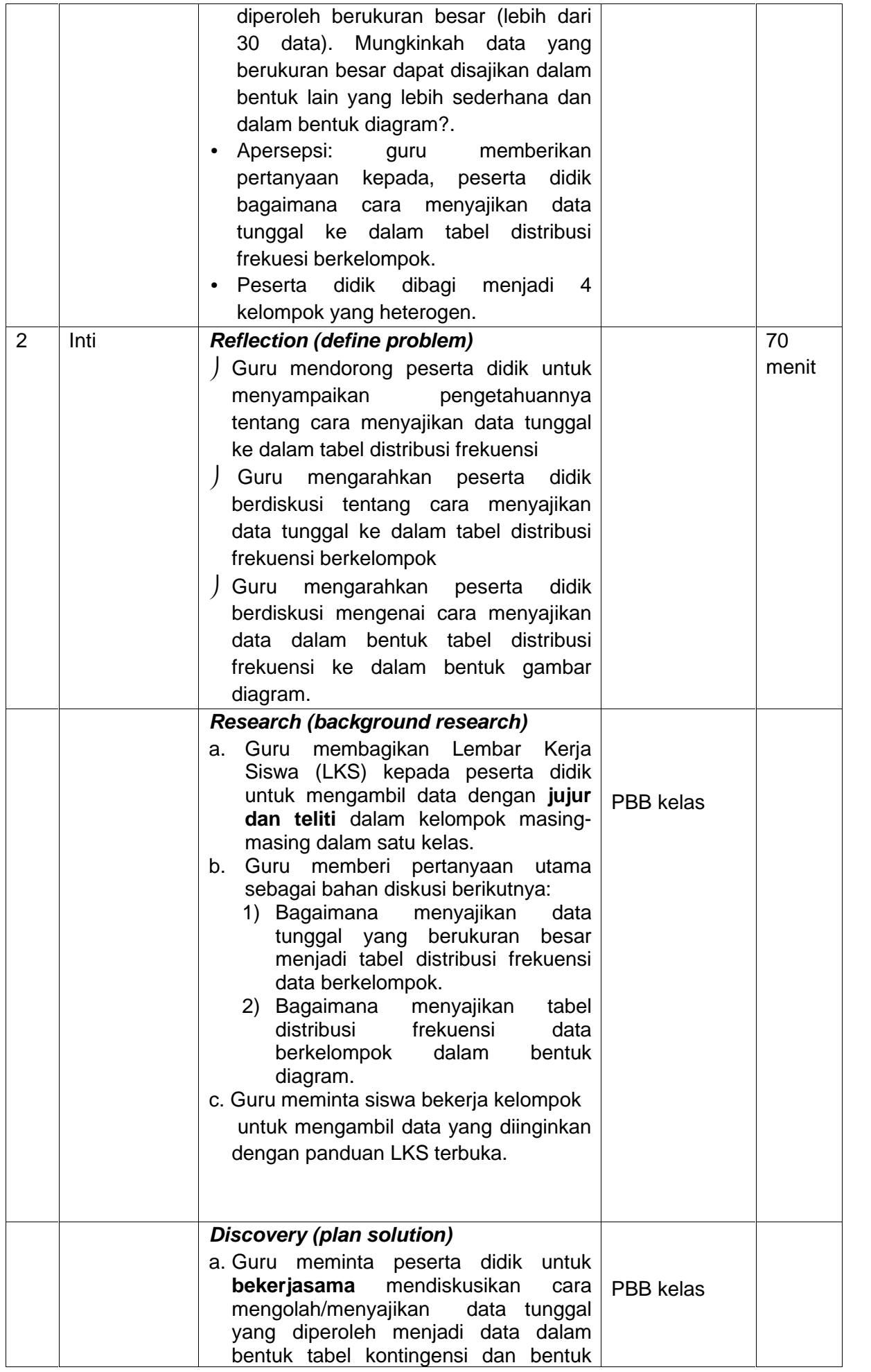

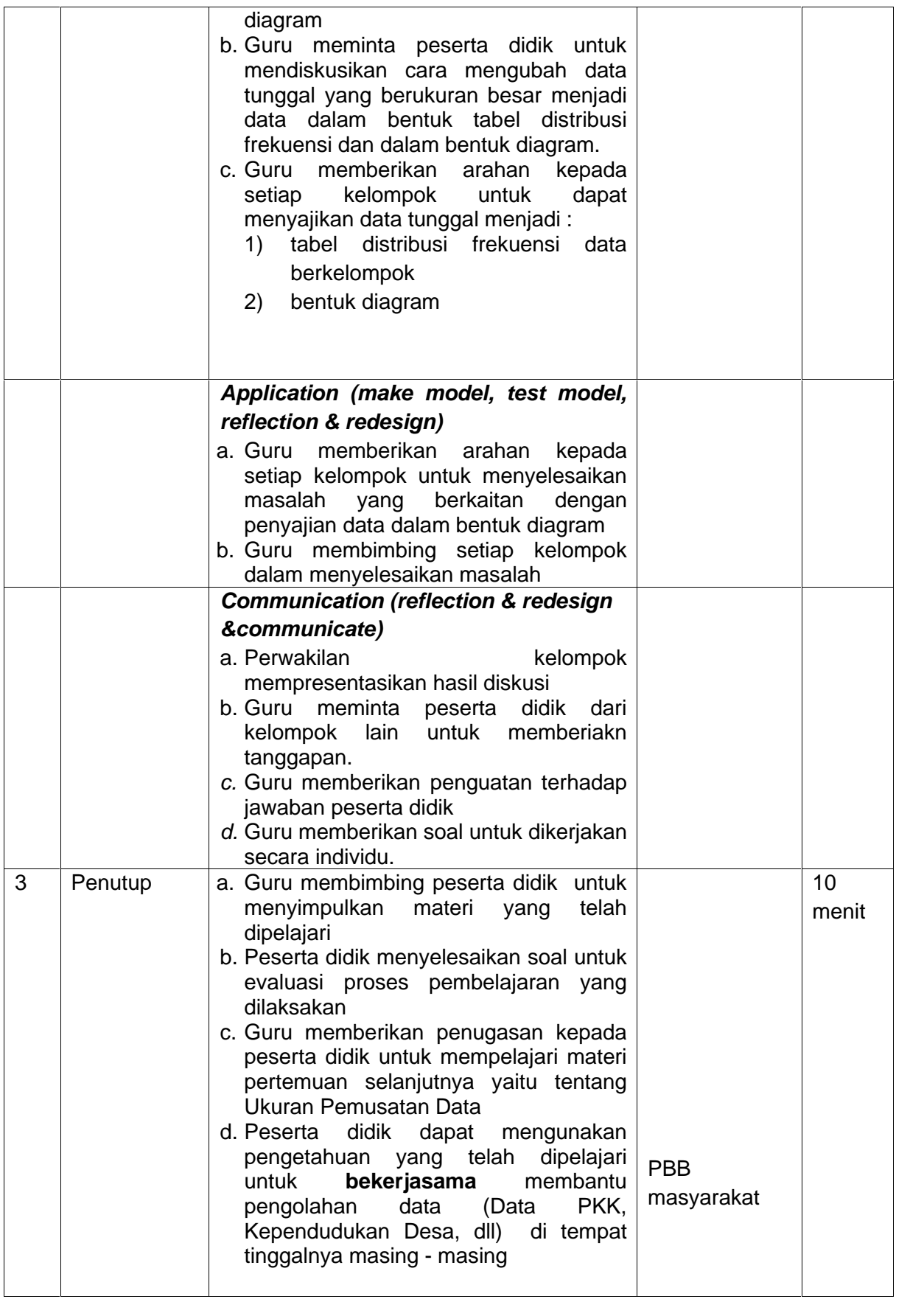

# **I. Penilaian**

- 1. Teknik Penilaian:
	- a. Penilaian Sikap : Jurnal
	- b. Penilaian Pengetahuan : Tes Tertulis
- c. Penilaian Keterampilan :Projek
- 2. Bentuk Penilaian:
	- a. Observasi : lembar pengamatan aktivitas peserta didik
	- b. Tes tertulis : uraian dan lembar kerja
	- c. Unjuk kerja : lembar penilaian presentasi
- 3. Portofolio : penilaian laporan

Pajangan, 4 November 2021

Mengetahui / Menyetujui Kepala Sekolah,

Guru Mata Pelajaran,

**SUMARNO, S.Pd, M.Pd NIP. 19690314 199412 1 002**

**Sumarno, S.Pd, M.Pd NIP.196903141994121002**

### **Lampiran 1**

a. Lembar observasi sikap

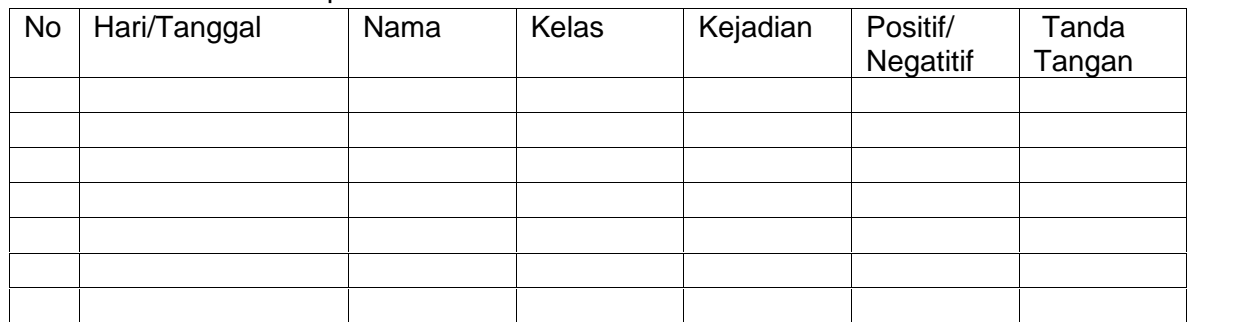

Aspek yang dinilai/ diamati : Teliti, Jujur dan bekerjasama

b. Tes tertulis

Soal :

1. Diberikan data tentang hasil pengukuran berat badan dari 40 siswa kelas sebagai berikut :

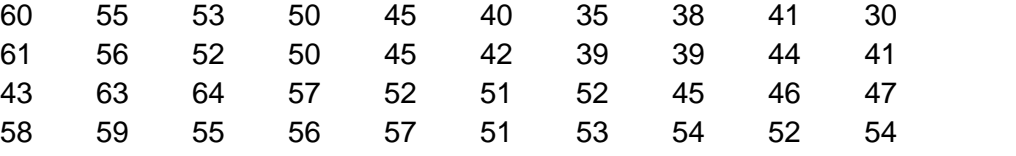

Sajikan data diatas ke dalam daftar distribusi frekuensi data berkelompok dengan menggunakan aturan Strurgess. (log 40 =1,602)

2.

Misalkan Anda adalah seorang pengusaha real estate di kota Masamba. Anda memperoleh daftar harga rumah yang sudah Anda jual dalam 6 bulan terakhir. Anda ingin mengorganisasi data yang Anda terima agar Anda dapat memberikan informasi yang akurat kepada calon pembeli.

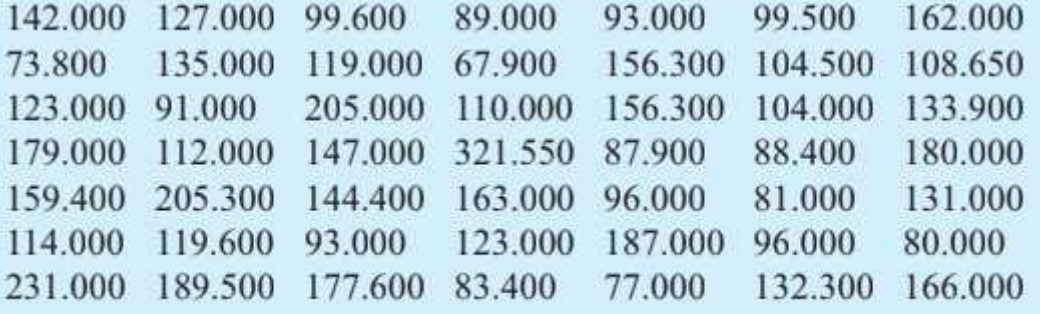

(data dalam ribuan rupiah)

Sumber : https: //cahyatieka.wordpress.com

Informasi apa, yang dapat anda berikan kepada calon pembeli jika data tersebut ditampilkan dalam bentuk histogram ?

Kunci jawaban:

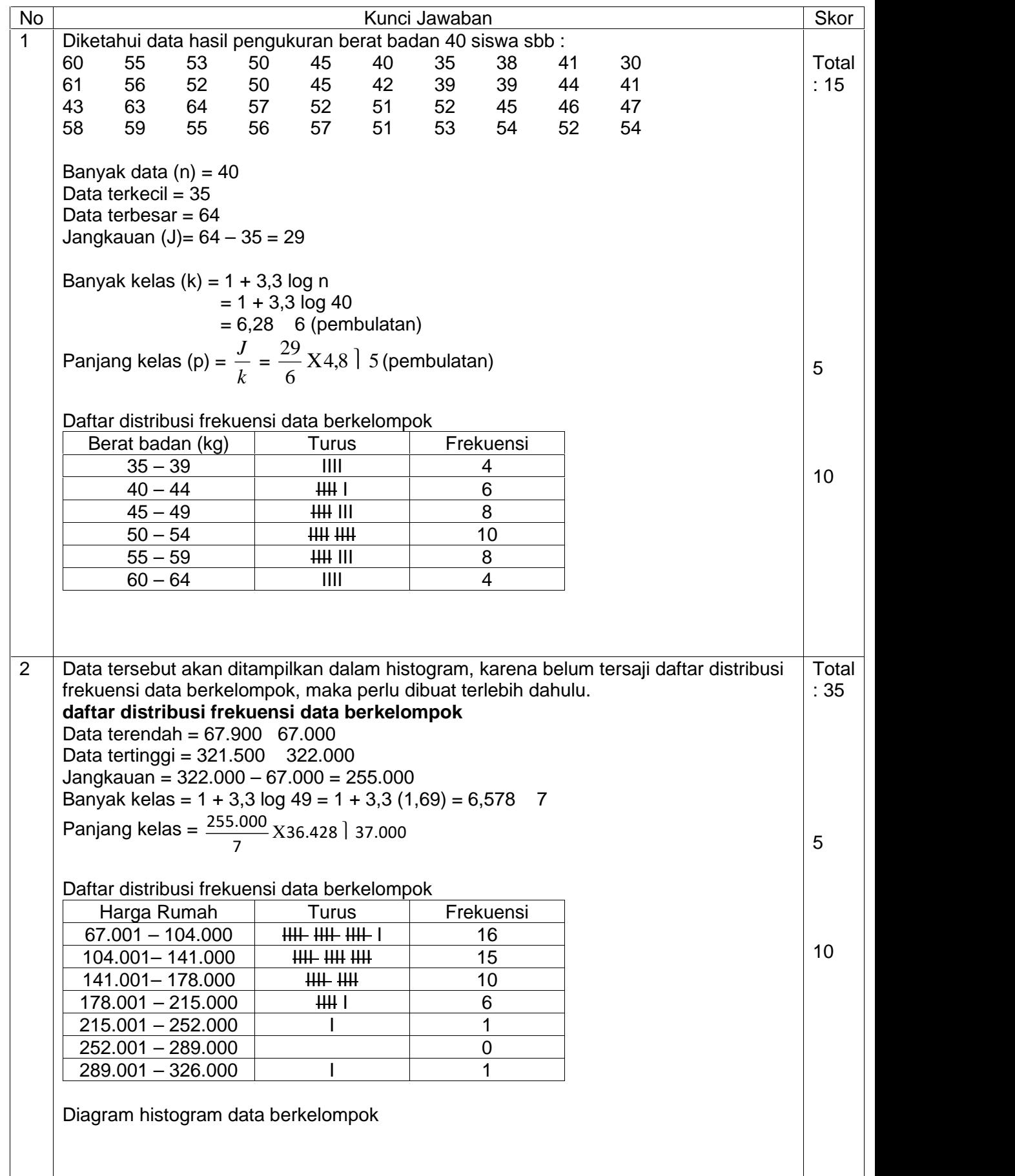

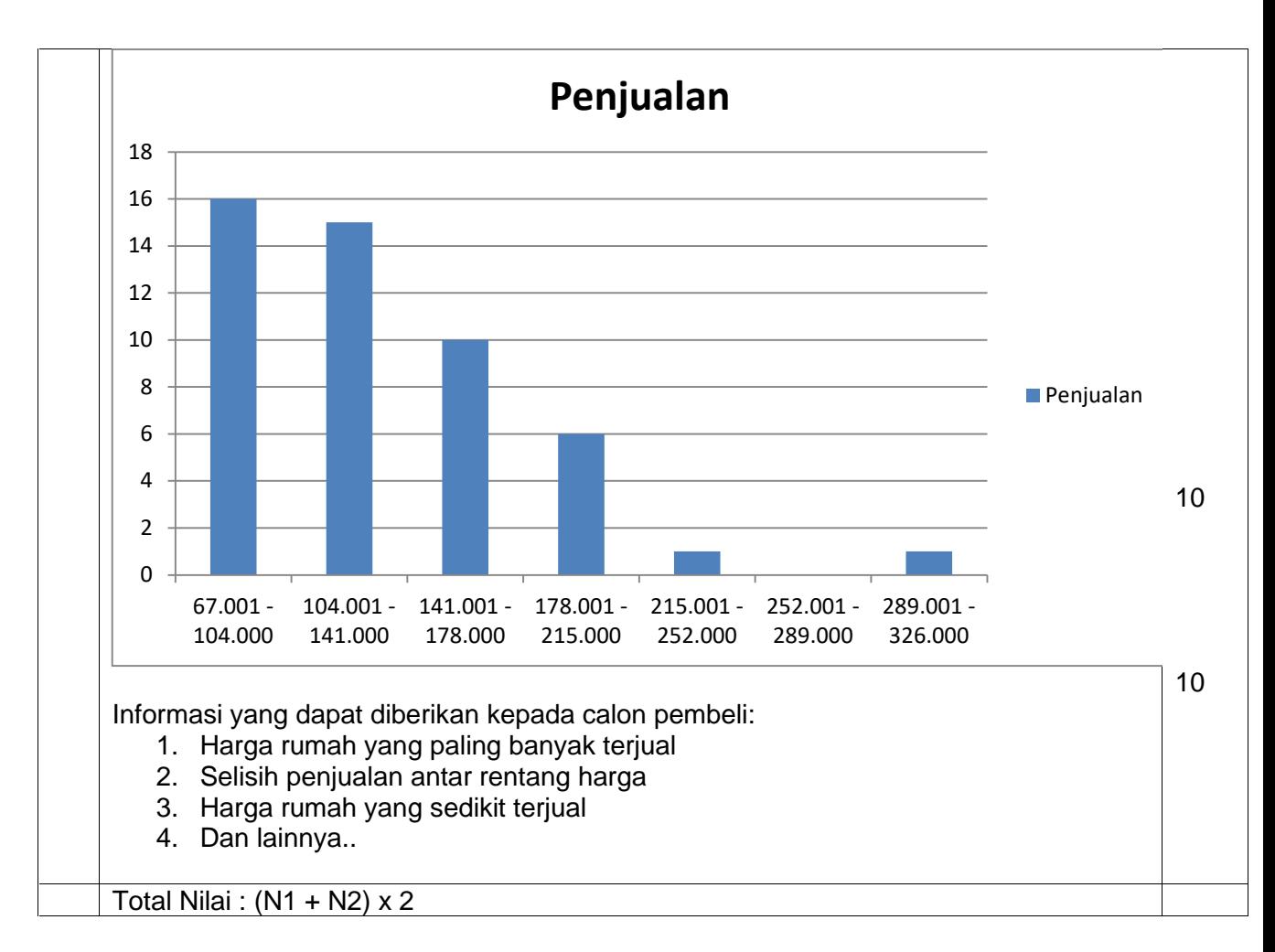

c. Projek

Laporan kegiatan pembelajaran berbasis proyek dapat berupa laporan gambar / diagram.

Topik: Pembuatan histogram/ poligon

- KD: 3.2 Menentukan dan menganalisis ukuran pemusatan dan penyebaran data yang disajikan dalam bentuk tabel distribusi frekuensi dan histogram
	- 4.2 Menyelesaikan masalah yang berkaitan dengan penyajian data hasil pengukuran dan pencacahan dalam tabel distribusi frekuensi dan histogram

Indikator:

- 4.2.1. Mempresentasikan hasil penyajian data hasil pengukuran dalam tabel distribusi frekuensi dan histogram
- 1. Petunjuk Kerja
	- a. Hari pertama ke dua
		- Peserta didik berkelompok, setiap kelompok terdiri dari 4 orang.
		- Peserta didik mengumpulkan data dari hasil pengukuran
	- b. Hari ke tiga
		- Peserta didik mengolah data yang diperoleh untuk disajikan dalam daftar distribusi frekuensi dta berkelompok
	- c. Hari ke empat
		- Peserta didik menyajikan data dalam histogram
	- d. Hari ke lima
		- Pengumpulan laporan hasil kerja kelompok berupa Histogram

#### 2. Pedoman Penilaian

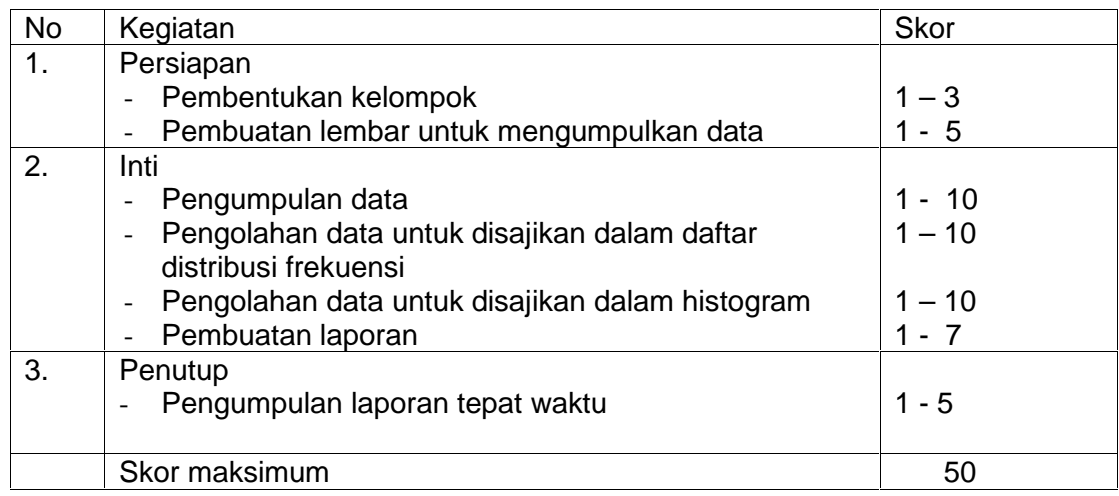

$$
NilaiN = \frac{s}{s-m}.
$$
100

### **Contoh Kasus :**

Seorang Manajer Produksi ingin mengetahui distribusi data mengenai umur karyawannya di unit kerjanya. Untuk mempermudah penyajiannya, Manajer Produksi tersebut kemudian membuatnya secara grafis dengan bentuk Histogram. Data-data yang diperoleh oleh Manajer Produksi adalah sebagai berikut ini :

#### *Data umur Karyawan Unit Kerja Produksi A*

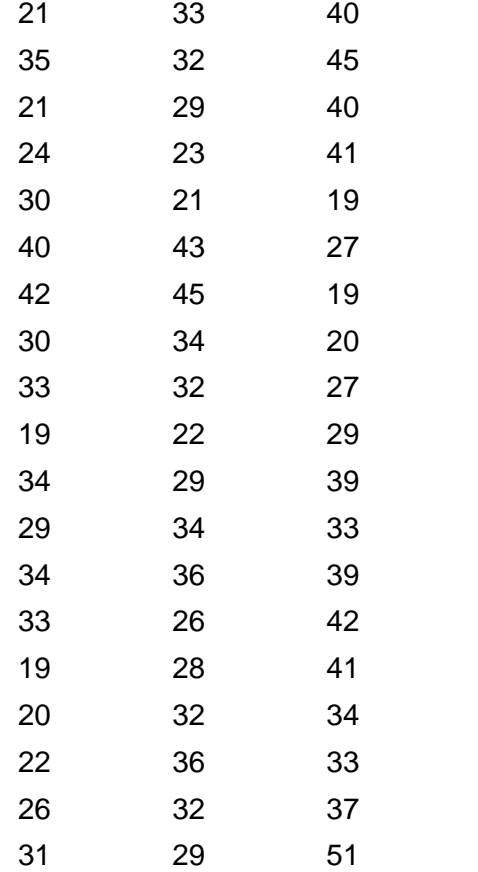

### **Langkah-langkah membuat Histogram di Excel**

Ikuti langkah-langkah berikut ini untuk cara membuat Histogram di Excel berdasarkan data-data yang didapatkan.

1. Pastikan Ms. Excel anda telah di-install Add-Ins Analysis Toolpack.

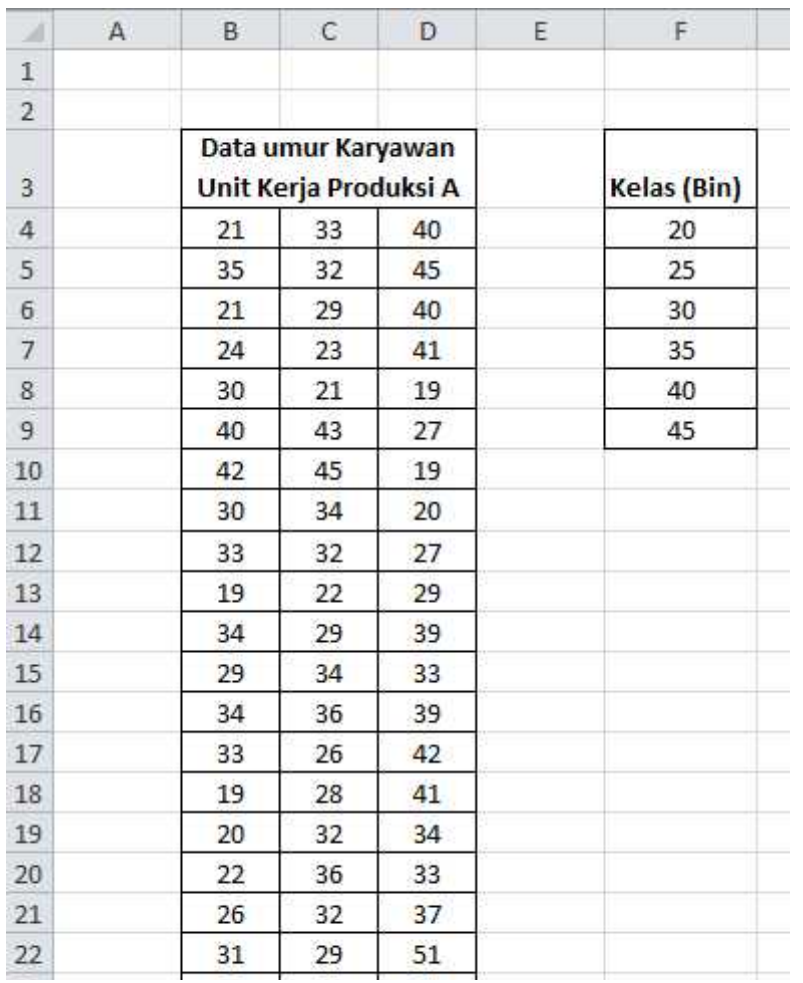

2. Masukan data-data yang didapat tersebut ke dalam Lembar Kerja Excel.

3. Tentukan Jumlah kelas dan rentang kelas yang diinginkan, kemudian isikan kedalam Ms. Excel Excel (disamping and data). Catatan : Rentang kelas yang diisi di lembar kerja Excel tersebut adalah Batas Atas (Upper Limit) pada kelas yang bersangkutan.

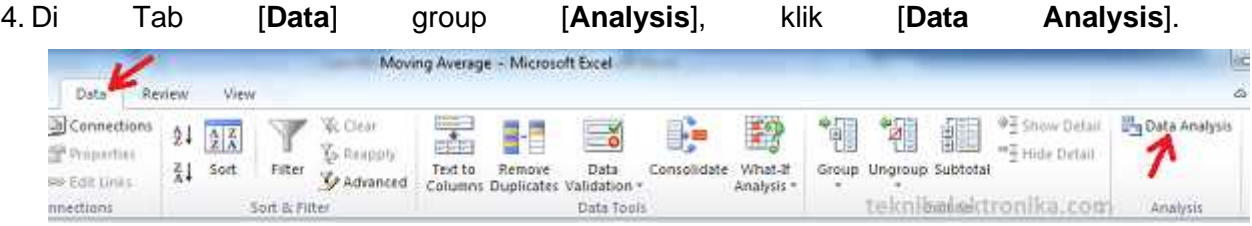

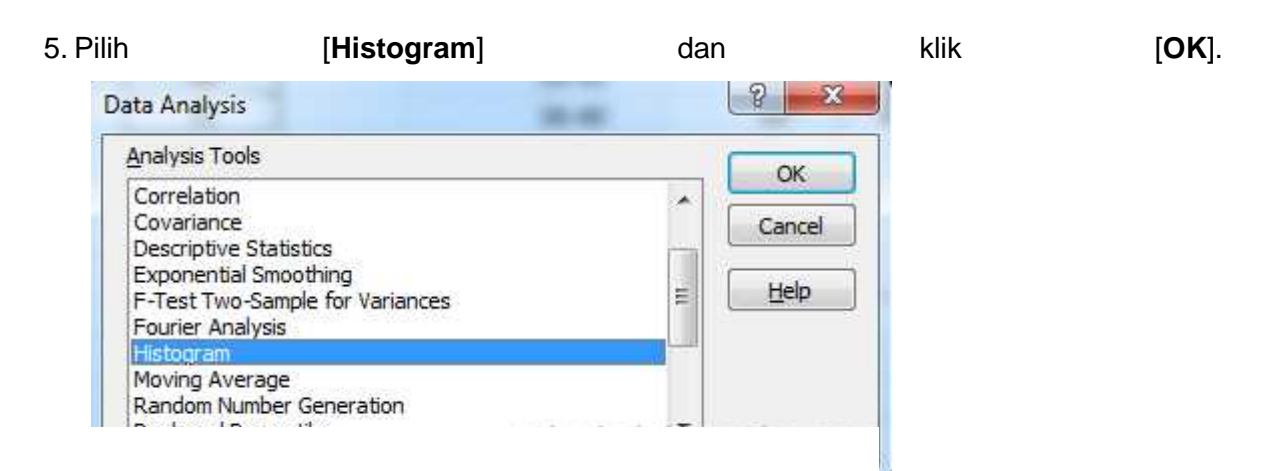

- 6. Di [**Input Range**], Seleksi rentang data yang diinginkan (dalam contoh ini adalah **B4:D23**).
- 7. Di [**Bin Range**], Selesi rentang kelas yang telah dibuat (dalam contoh ini adalah **F4:F9**).
- 8. Klik [**Output Range**] dan letakan di bagian lembar kerja Excel untuk posisi grafik Histogram serta data frekuensinya (dalam contoh ini adalah **I4**). *Catatan : Jika anda ingin meletakan grafik Histogram di lembar kerja yang lain, silakan klik [New Workbook].*
- 9. Centang Chart [**Chart Output**].

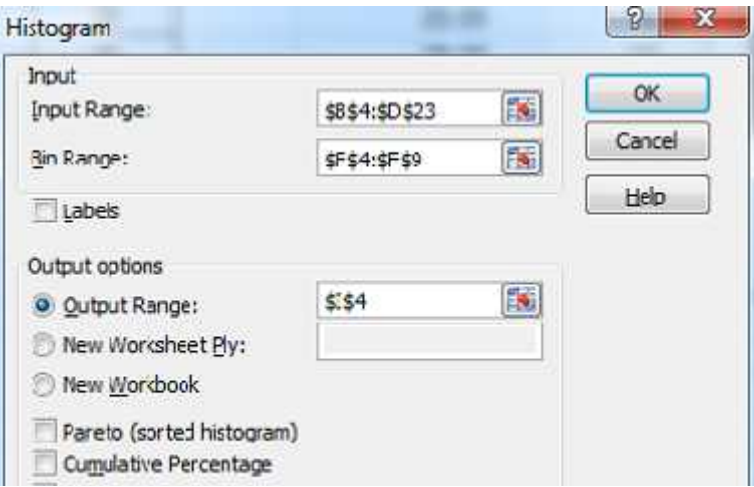

- 10. Klik [**OK**].
- 11. Histogram and Tabel Distribusi Frekuensi Data akan ditampilkan seperti gambar dibawah ini :

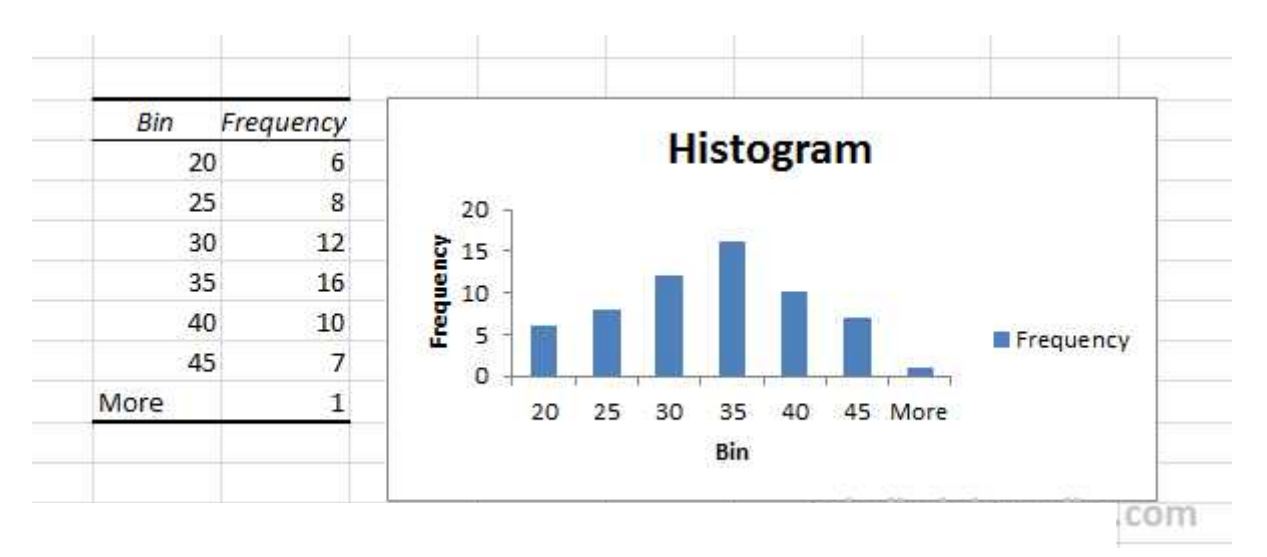

Kita dapat memperjelas atau memperbaiki beberapa informasi di tabel dan Histogram agar lebih mudah dimengerti oleh pembacanya. Beberapa contoh yang dapat kita lakukan adalah seperti berikut ini :

- Menghilangkan "Legend" Frequency dengan Klik Legend-nya dan klik kanan mouse kemudian klik [**Delete**].
- Membuat label kelas agar lebih mudah dimengerti dengan cara meng-edit data kelas di kolom Bin.
- Menghilangkan Spasi diantara grafik batang dengan cara mengklik kanan mouse pada grafik batangnya dan pilih [**Format Data Series…**] kemudian ganti "Gap Width" menjadi 0 (No Gap).
- Untuk menambahkan garis kotak (border) silakan klik kanan mouse pada grafik dan pilih [**Format Data Series…**], Klik [**Border Color**] dan pilih [Solid Line] kemudian pilih warna yang diinginkan.

Bin Frequency Histogram  $0 - 20$ 6  $21 - 25$ 8 20  $26 - 30$ 12 Frequency 15 31-35 16 10 36-40 10 5  $41 - 50$  $\overline{7}$ Ö 50-55  $\mathbf 1$  $0 - 20$ 21-25 26-30 31-35 36-40 41-50 50-55 Bin teknikelektronika.com

Hasilnya akan menjadi lebih baik seperti contoh dibawah ini :

# **Lampiran 2.**

# **Bahan Ajar**

# **Materi : Menyajikan data berkelompok**

- 1. Menyajikan data tunggal menjadi data dalam bentuk tabel distribusi frekuensi dengan langkah-langkah sebagai berikut:
	- a. Menentukan Jangkauan
		- $J = X$  maks  $X$  min
	- b. Menentukan banyak kelas
		- $k = 1 + 3,3 \log n$

n adalah banyaknya data

c. Menentukan panjang kelas

 $l = \frac{1}{k}$ 

- d. Melakukan turus/teli
- 2. Menyajikan data dalam bentuk tabel distribusi frekuensi kedalam diagram
	- a. Membuat salib sumbu
	- b. Menentukan batas-batas nilai untuk sumbu x dan sumbu y
	- c. Memasukkan nilai frekuensi yang ada pada TDF ke diagram

# **Lampiran 3.**

# **Analisis Materi Pembelajaran STEM topik statistk**

### **Sains**

- 1. Faktual
	- a. Data tunggal dan data berkelompok
	- b. Penyajian Data

# 2. Konseptual

- a. Menyajikan data dalam bentuk TDF
- b. Menyajikan data dalam bentuk diagram
- 3. Prosedural
	- a. Aturan Sturges
	- b. Prosedur pembuatan diagram
	- c. Pembuatan diagram dengan menggunakan excel
- 4. Pengetahuan metakognitif

Penyelesaian masalah sehari hari yang berkaitan dengan penyajian data berkelompok

baik dengan TDF maupun dengan diagram.

# **Teknologi dan enjiniring**

Penyajian data dalam bentuk tabel distribusi frekuensi menjadi bentuk diagram dengan menggunakan excel

# **Matematika**

- 1. Menghitung jangkauan, banyak kelas, interval kelas, TDF
- 2. Menyajikan TDF dalam bentuk diagram
- 3. Menyelesaikan soal-soal kontekstual yang berkaitan demgam statistika

#### **Lampiran 4**

### **LEMBAR KERJA SISWA**

#### **Nama :**

**1. . ………………. 2. . ………………. 3. . ………………. 4. . ……………….**

Data nilai ulangan umum tengah semester mata pelajaran matematika, diketahui sebagai berikut:

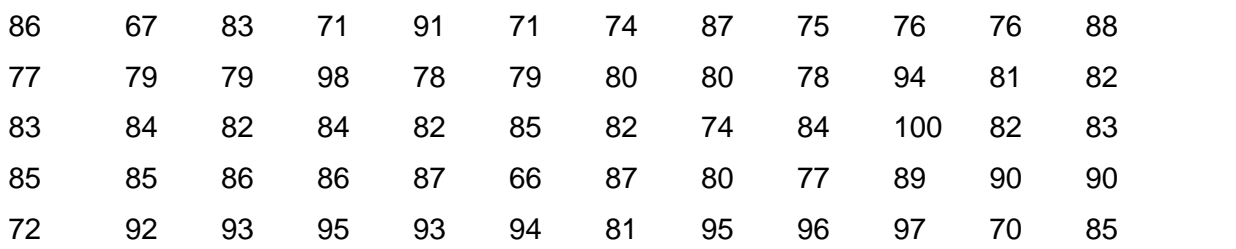

- 1. Susunlah data nilai tersebut ke dalam:
	- a. tabel distribusi frekuensi
	- b. tabel distribusi frekuensi relatif
	- c. tabel distribusi frekuensi kumulatif
	- d. tabel distribusi frekuensi relatif kumulatif
- 2. Buatlah Histogram dan poligon frekuensinya

### **Jawab :**